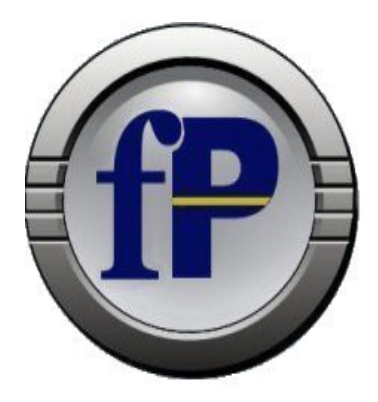

# Technologies, Inc. of Ohio

Home of filePro® Development Software

432 W. Gypsy Lane Road Bowling Green, OH 43402 Tel. (800) 847-4740 Fax (877) 606-6853

sales@fptech.com

## <span id="page-0-1"></span>**Version 6.0.00 release notes**

## **[Development](#page-0-0) - [Indexes](#page-3-1) – [Printing](#page-3-0) - [Processing](#page-4-0) – [Variables](#page-7-0) - [Runtime](#page-8-0)**

## <span id="page-0-0"></span>**Development Features & Enhancements (Go Back to Top)**

## **Dual Write/Mirror**

This will write a specified filePro database file out to another separate location controlled by PFDIR2 and PFDATA2 set in your configuration. An example would be having a customer file in C:\appl\filepro written out to W:\fpmirror\filepro concurrently.

In ddefine, press O for Options. Enter a Y in the field for 'Mirror data from this file:'

You will get an error message if the mirror variables are not set or the mirror destination is not accessible.

**IMPORTANT NOTE:** If during normal operations within a mirrored file the path to the mirror becomes unavailable, filePro will detect the error and popup a message warning the user that the mirror has been suspended. Someone will at this point need to reestablish the mirror path and then 'doresync' the files that have been suspended. Within each filePro directory there is a new file called 'mirror.xml' which contains the mirror status.

The format is: <fileProMirrorInfo>

<Mirror Status='STATUS' When='2015-12-28T23:20:58' User='USERNAME' /> <Reason>REASON FOR MESSAGE</Reason> </fileProMirrorInfo>

Where STATUS is either 'off, 'paused', 'on', or 'resync' (See doresync)

DO NOT mirror an alien or ODBC file.

%LOCALAPPDATA%\fptech\fpmirrorwarn contains the flag for warning an end user that there is a problem.

doresync" acts like "autoshuf", except that it doesn't do any restructuring -- it just does the resync and marks the file as "mirroring on" again. You can also pass the filename on the command line, as well as "-H heading". And, unlike autoshuf, it doesn't mark the lockfile as being used by define files, thereby allowing others into the file while it is resyncing.

/fp/doresync <filename> -h "Heading"

#### **\*clerk/\*report DEBUG**

debug now will accept long variables as break points.

The scope of a longvar is different from a normal dummy field. Technically, longvar is not at a true global scope, and isn't available in the automatic processing table. Declaring it 'g' only will work across records, but not tables, declaring it GLOBAL will fix that, but it has to be matched with an

EXTERN in the other prc table.

There are also enhancements to debug:

DEBUG ON FIELD PA DEBUG ON FIELD Invoice Total DEBUG ON LINE 1211

#### **Define Alternate Automatic Processing**

Defining processing tables now allows you to tag a specific auto processing to use with the process for tokenizing and syntax checking. This alternate auto process is displayed at the bottom of the window. \*clerk and \*report will use this alternate process if there is no -y flag on command line.

## **Define BLOB/MEMO fields**

Now when defining files and adding a BLOB or MEMO edit type a field, ddefine will force the edit length of 16

#### **Define files**

ddefine will now use the version 4.5+ dxmaint interface when making indexes for new files.

Set PFDDEFXMAINT to OFF to revert to the old 4.1 index routine in ddefine

#### **Define Processing SAVE enhancement**

\*cabe now checks for existing file when F8, Save and prompts for overwrite.

#### **Define Processing Flags**

New flag added to cabe that now allows you to recompile all processing tables to ASCII. Syntax is: rcabe filename -cs ABE=ASCII must be set

#### **Define Processing enhancement**

#### **Search and Replace**

In cabe, pressing F8 for Bloc Functions now allows you to do a global search and replace by pressing R. Enter the starting and ending line number to search and replace and then enter the word to search for and then the word to replace it with. It will tell you how many instances were found and replaced.

#### **Show all @labels**

In cabe, pressing F6 to display fields now allows you to select L to display all labels in your processing. The display will show the first 33 characters of the condition line of the label which can be used to display a comment of what the label section was designed to do. If the condition line is blank, there will be no additional line display for that label.

Once displaying the labels you can press several keys to filter the display.

A – All labels

- T All triggers (@key, @wef, @wlfm @wuk)
- $K$  Only @key
- $E -$ Only @wef
- $L -$  Only  $\ddot{\text{(Q}}$  wlf
- $B -$ Only @wbl
- U Only @wuk

## **Go To Labels**

Go to @labels

In cabe, when pressing F9 there is now an option to jump to any @label After pressing F9, press the F6 key and select from the list of all the @labels to jump to the label.

## **Define Output & Form filtering**

**dosetforms** – this is a new program located in the fp directory that allows you to bulk select files in your filePro directory to process and set up the various .out files to appear or not to appear when pressing F for forms in a \*clerk (UIA) session. The default selection for dosetforms is all filenames, and then .out files that are 1. process only, and 2. all reports. Only .out files that are labels and forms will show in clerk.

**dmoedef enhancement –** from the F8 – Options in Define Output, you can select F – Hide or Show Forms. This will allow you to manage the .out files that are hidden from clerk. A list of .out files will appear when you press F. This list will display showing .out file hidden with an asterisk and those not hidden unmarked. You can manually toggle the .out files or you can press F7 to reverse toggle them all. Once you have the list the way you wish it to be, press SAVE to process the new settings for this one directory.

**dmoedef enhancement -** also allows you to switch just the .out file that you have selected by selecting F8 – Options. The line "Hide forms from clerk: N" determines rather this form is hidden or not from clerk (IUA).

#### **Define output - dmoedef**

When browsing printers in Options for output formats, filePro now shows only valid printers. Pressing F6 again will display the complete printer and printer type list as it did in previous versions. F6 will toggle between the two lists.

#### **Define Screens – Cursor Path**

In dscreen, when in Cursor Path Setup (F8 – Extended Functions and the C – Change cusor path) you can now press F5 to view the screen, then press ENTER to return to the Cusor path setup.

Run dscreen. F8 is available before editing. Choose one of the cursor path options. Note: Both horizontal and vertical will pick up dummy vars. "Natural order" will not.

#### **Scrolling fields**

In dscreen you can now tag fields to truncate and scroll when in Inquiry/Add/Update. This is done by adding the \ to the screen at the point at which you wish to truncate the field.

Field 1 is 25 characters

123456789  $*1$ 

In this example, the field will only display the first 8 characters with the > scrolling field indicator being in the 9 position. We editing the field the cursor will go to the beginning of the data. F7 will take you to the end of the data.

**IMPORTANT:** You cannot have a scrolling field shorter than 2 characters. DO NOT ATTEMPT to scroll a single character field.

#### **fPcopy - enhancement**

For regular filePro files: fpcopy FPname newFPname -FC [1|2|3|4] -RP [1|2|3]

For ODBC files: fpcopy FPname newFPname -FC [1|2|3] -RP [1|2|3]

#### **FPSQL enhancement**

New option to delete fPSQL queries through the interface

## **FTP\_OPEN**

Returns a handle to an FTP connection (See detailed documentation in the manual)

#### <span id="page-3-1"></span> **Indexes [\( Go Back to Top\)](#page-0-1)**

## **Automatic Index Selection Set**

dxmaint now allows for an attached selection set to a specific index. All filePro programs will honor this selection set when adding, deleting, or modifying records to determine if the record belongs in an index. This is similar to a demand index selection set except it now applies to an automatic index.

In index maintenance, when you press F8 for Options, enter Y to set the selection set for this index. The selection screen looks the same as the Extended Selection of IUA (dclerk) however it can be saved but it no longer be used by this index because the index is stored as part of the index. It will remain part of the index and it will be used to determine rather other filePro programs need to delete or add records to this index.

IMPORTANT NOTE: If you update the key field and that action removes the record from the selection index, then pressing B for browse or using a getnext will continue from that record's location which means it has fallen OUT of the index. It is best when this happens to re-execute the index scan or lookup to get back into the desired selection set index

There is a new processing command called IXSEL. This command will return the selection set for the automatic index.

The format is:

XX=IXSEL (filename,indexletter)

The return value is:

SelectorSentence:Group,Heading,Rel,Value:Group,Heading,Rel, Value....

dxmaint now accepts a new flag -SX to set the selection set for the index.

An example is: dxmaint testfile -RF 1,6 -E -SX "W and X":W,12,ne,98:X,12,ne,99 -OK

## <span id="page-3-0"></span>**Printing (Go Back to Top)**

## **Printer Maintenance**

New interface that now allows managing up to 99 printers. Insert, Delete, Move printers Search by printer name or number Follow the prompts for the available functions

#### **New PDF:[POP]**

popPDF,fpml,PDF:[Pop]/appl/fpoffice/fpPDF;http://172.16.2.25/fpoffice/fpPDF,Test pop PDF printer

<printername>,fpml,PDF:[Pop]<output destination>;<webserver output destination>,description

This new printer type will print a report in PDF format to /appl/fpoffice/fpPDF and then properly format a message to either GI or WEBfilePro to display in the appropriate viewer. WEBfilePro is assumed as the client if <webserver output desitination> is set fileProGI client is assumed if there is no <webserver output desitination> set

## **PDF Lines & Boxes**

Line & Box drawing

We now include fpml3.prt in the lib directory. This is so we don't overwrite any changes you may have made to fpml.prt

This .prt now has different codes for 5.8.03 and higher that will properly draw lines when sending output to PDF formats.

To use the new fpml3.prt, change the printer type in printer maintenance to fpml3

Set the following in your config file.

PFFONTDIR=/appl/fp/fonts PFPDFFONTSIZE=12 PFFONT\_COURIER=0;cour.ttf;courbd.ttf;couri.ttf;courbi.ttf;

## **PDF MARGIN**

MARGINT|MARGINB|MARGINL|MARGINR="margin"

This will set the top/bottom/left/right margins independently.

MARGIN="margin" MARGIN="marginTB,marginLR" MARGIN="marginT,marginRL,marginB" MARGIN="marginT,marginR,marginB,marginL"

NOTE: See the filePro manual for more details.

## **PFPOSTPRINTnn**

PDPOSTPRINT=ON | OFF

This variable needs to set to ON and will add additional behavior to PFPOSTPRINT

PFPOSTPRINT is set to execute when output is run. This is used to launch external programs on the results such as opening a RTF, PDF, etc. on the resulting output.

PDPOSTPRINT set to ON will expand the available PFPOSTPRINT to PFPOSTPRINTnn where nn is a number between 1 and 99

When a specific printer is called by filePro, the associated PFPOSTPRINTnn will be launched on the resulting output.

i.e. Printer1 would be associated with PFPOSTPRINT1, Printer2 w/ PFPOSTPRINT2, etc.

<span id="page-4-0"></span>**Processing Commands (Go Back to Top)** 

## **ARCHIVE**

Lookup command to create 'archive' instead of 'copy' to archive (copy) records and maintain all system variables. @CD, @CB, etc.

## **GROUP(path/filename)**

The Group() command returns a string containing "owner:group" on the file, in Windows, there is no concept of group but the function still exists, instead, it returns the gid and uid associated with the file (if it exists) otherwise, it returns "0:0"

## **IXSEL()**

This command will return the selection set for the automatic index.

The format is:

XX=IXSEL (filename,indexletter)

The return value is:

SelectorSentence:Group,Heading,Rel,Value:Group,Heading,Rel, Value....

## **MODE(path/filename)**

Mode() will return the octal permission mask on a file.

## **REPLACE ()**

This processing command will return a search and replace string of data from either a field or variable.

Syntax is:  $xx = replace(fld, from, to [flag])$ 

For example:

yy="This is a test"; xx=replace(yy, "a test", "best")

yy will equal "This is a test" and xx will equal "This is best"

Flags: "0" or no flag is case insensitive for the search, "1" is case sensitive for the search. "0" is the default

## **SELECTBOX ()**

This processing command works similar to LISTBOX() but allows for type-ahead.

The syntax is:

XX=SELECTBOX(array,first,last,row,col,height,width,prompt\_string,prompt\_row,prompt\_col, case)

Values for case are:

- 0 = case insensitive (default)
- 1 = case sensitive

2 = 'filename' sensitive - that the input is case-sensitive based on the O/S filename case sensitivity. That is, Windows is case-insensitive, and Unix/Linux are case-sensitive. This is useful when being used to select a filename from a list.

NOTE: This variable can be set in the config file to determine the default case value so that it does not need to be programmed on the command line.

PFSELECTCASE=n (n = "0", "1", or "2", default=0)

NOTE: a space in the type-ahead keystrokes will not be accepted and will clear the entered next and move to the next selection.

NOTE: input area is the length of the longest item in the list.

IMPORTANT: If you SELECTBOX and Input Text and Prompt is positioned in such a way that one may overlap the other, you may experience screen presentation issues. Make sure they do not overlap.

## **SORTARRAY()**

```
For user defined arrays only. 
       xx = SORTARRAY(dat,"0")
                where ("0"|"A") is ascending, ("1"|"D") is descending.
                Works with all field types.
Returns -1 on error.
```
## **SYSINFO()**

 $xx = \textcircled{a}$  SYSINFO. TIME -- Returns information about the current time, in several formats:

```
 @SYSINFO.TIME.RAW()
```
 Returns the "raw" time, as the number of seconds since "the epoch", which is defined as "1970-01-01 00:00:00 UTC".

 @SYSINFO.TIME.UTC() @SYSINFO.TIME.LOCAL()

 Returns the current time, either from UTC, or the local timezone, formatted as:

YYYY:MM:DD:HH:MM:SS:w:yyy:d

Where:

YYYY - The year

- MM The month, as a number from 01 to 12
- DD The day of the month (01-31)
- HH The hour of the day (00-23)
- MM The minute of the hour (00-59)
- SS The second of the minute (00-60)
- w The day of the week (1-7)
- yyy  $-$  The day of the year (001-366)
- d "1" if daylight savings time is in effect, else "0"

@SYSINFO.TIME()

Same as @SYSINFO.TIME.LOCAL()

## xx = @SYSINFO.WIDTH

The width of the filePro "screen". Currently always "80".

#### xx = @SYSINFO.HEIGHT

The height of the filePro "screen". Currently always "24".

Other system info may be added in future updates.

## **USER timeout**

You can now also specify a timeout (in milliseconds):

user alias = ( command, timeout )

When reading from the user command, if nothing is received within that many milliseconds, the read will return a null string -- "" -- and you can put "timeout(alias)" on an "IF" line to see if the null string was because of a timeout.

## **New environmental variables [\(Go Back to Top\)](#page-0-1)**

## **PDPOSTPRINT**

<span id="page-7-0"></span>PDPOSTPRINT=ON | OFF (default=Off)

(see detail documentation for PFPOSTPRINTnn)

## **PFBRWFORMPWD**

By setting the environment variable PFBRWFORMPWD to ON, one can then select certain .brw formats and assign a password to protect against unauthorized changing and saving of the .brw format. Without knowing the password assigned to the .brw format and PFBRWFORMPWD set to OFF (default if not set) you will not be able to modify and save.

#### **PFDDEFXMAINT**

Set PFDDEFXMAINT to OFF to revert to the old 4.1 index routine in ddefine. Default=ON

## **PFNEWEXACT**

Default=OFF Setting PFNEWEXACT=ON will make a lookup fail on getnext and getprev if the index is no longer an exact match.

#### **PFPQ=ON**

Default=OFF

Acts as if the "-PQ" flag was passed to \*clerk/\*report.

## **PFPQEXCLUDE**

PFPQEXCLUDE=<arguments> where arguments are printername1,printername2, etc.. These printers will be excluded from the selection list when using -PQ This setting can be in the config file or in the environment.

## **PFSELECTBOXCASE**

This sets a global method for SELECTBOX()

This variable can be set in the config file to determine the default case value so that it does not need to be programmed on the command line.

Values for case are: 0 = case insensitive (default)  $1 = \text{case}$  sensitive

2 = 'filename' sensitive - that the input is case-sensitive based on the O/S filename case sensitivity. That is, Windows is case-insensitive, and Unix/Linux are case-sensitive. This is useful when being used to select a filename from a list.

## **PFSEMTIMEOUT**

Watchdog code added to the session count code in filePro to prevent semaphore lockups. The value defaults to 3 seconds before it will unlock a broken semaphore. A value of 0 disables the new timeout.

## <span id="page-8-0"></span>**Run-time Enhancement (Go Back to Top)**

#### **Inquire, Add, Update**

#### **Password protection of .sel and .brw formats**

By setting the environment variable PFBRWFORMPWD to ON, one can then select certain .brw formats and assign a password to protect against unauthorized changing and saving of the .brw format. Without knowing the password assigned to the .brw format and PFBRWFORMPWD set to OFF (default if not set) you will not be able to modify and save from \*clerk.

By setting the environment variable PFSELSETPWD to ON, one can then select certain .brw formats and assign a password to protect against unauthorized changing and saving of the .sel format. Without knowing the password assigned to the .sel format and PFSELSETPWD set to OFF (default if not set) you will not be able to modify and save from \*clerk.

#### **Alternate Automatic Processing**

If a process has no -y flag on the commend line and an alternate automatic process has been assigned to the main process table, the alternate will be used automatically.

<end of document>